**Google Play Store iTunes**

# **Canvas Parent App**

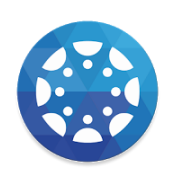

The Canvas Parent app lets you view a student's course events, upcoming assignments, and grades. You can also add and view multiple students in your account.

**1. Download the Parent App from the Google Play Store or iTunes.** *(Make sure this is the new blue parent app.)*

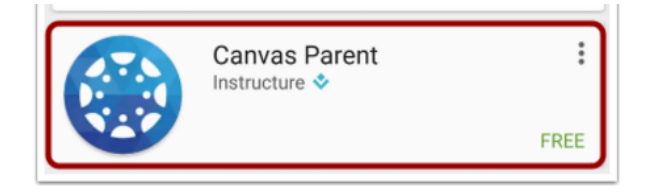

## **2. Create your Account**

If you already have a Canvas account, select **Log in with Canvas**. If you do not have a Canvas account, select **Create Account**.

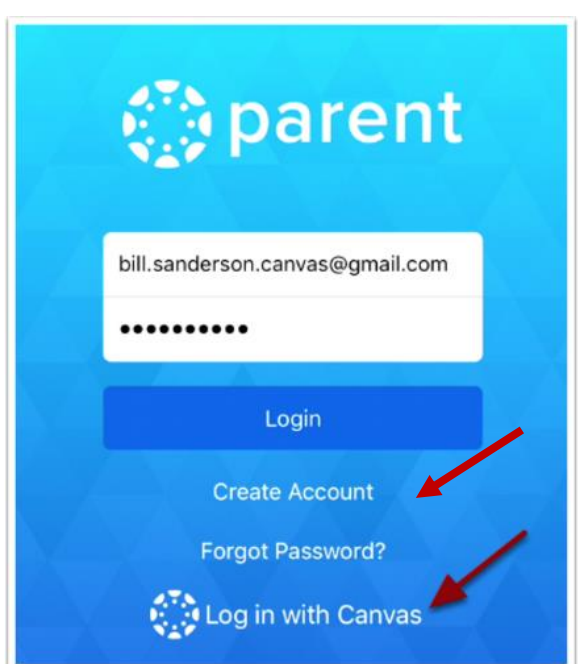

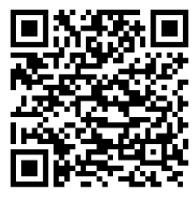

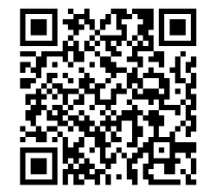

**3. Setting up a New Account**

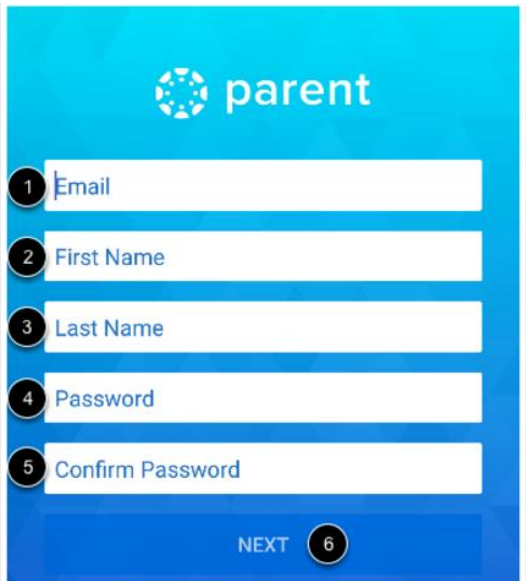

Enter your email [1], first name [2], and last name [3]. Enter a password [4] and reconfirm the password [5]. Tap the **Next**button [6].

### **4. Add a student**

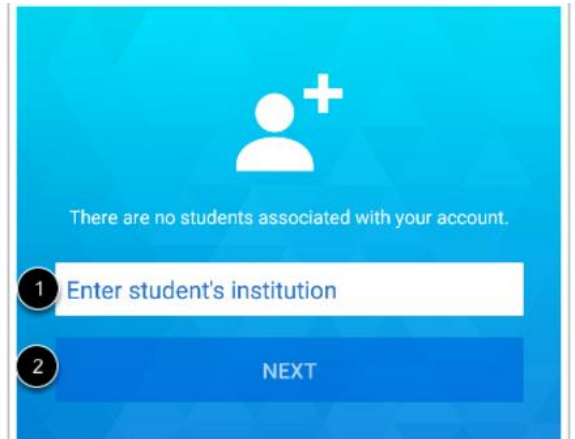

Add a student to your account. Enter the name of your student's institution **(brf.instructure.com)** [1]. Tap the Next button [2].

#### **5. \*Enter Student Login Information**

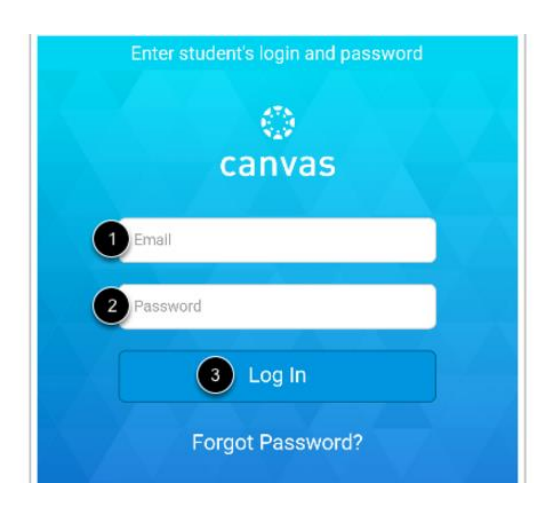

Enter your student's username [1] and password [2]. Tap the **Log In** button [3]. *(See Information Below)*

To add additional students:

Click the settings  $\cos \left( \sum_{i=1}^{n} a_i \right)$ 

Click the Plus Sign Repeat the school search and student

login.

*\*This step is required whether you are setting up a new Canvas account or logging in for the first time with an existing Canvas account.*

#### **6. View Dashboard**

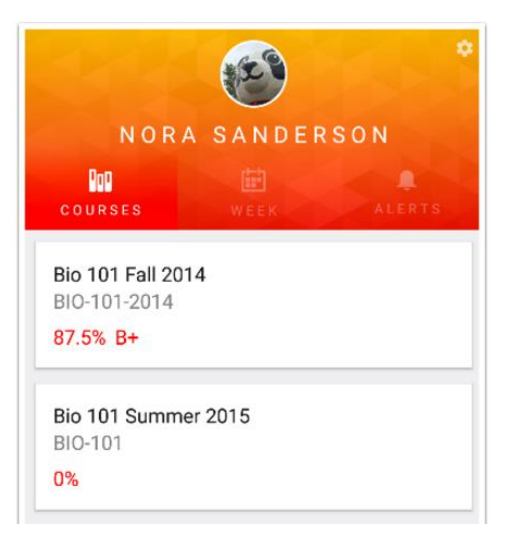

Your added student's name and profile picture display on the Dashboard. If you have multiple students associated with your account, you can view another student by tapping the student's picture or swiping the app.

From the Settings icon, you can view the students you are following, add alerts, add students, access help, and logout. Learn how to [manage settings.](https://community.canvaslms.com/docs/DOC-7909)

# **Child's Username and Password**

*Passwords were changed this year to align student passwords with software requirements. The middle and high school passwords now use the same convention for ease of access for students transitioning from the middle school to the high school.*

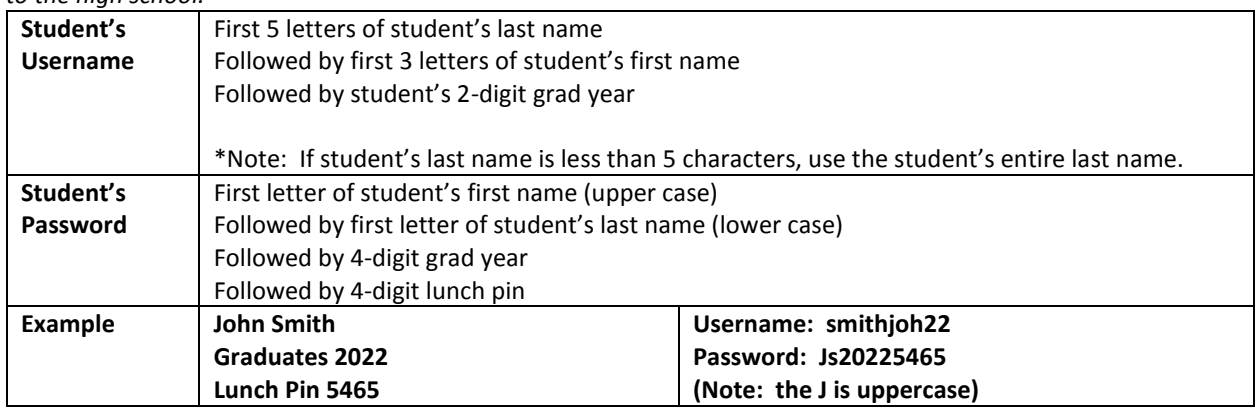

*\*Note: Usernames and passwords will not contain spaces, apostrophes, or any special characters.*